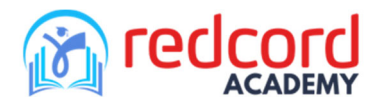

## NEPへの登録方法

1. NEPのランディングページ https://www.redcord.com/education/nep に

アクセスし、「SIGN UP TONEP」をクリックする。

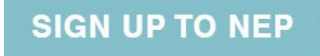

2. Redcord Academyのポータルサイトに移動します。

**"Sign up"**をクリックしてください。

**Tredcord** 

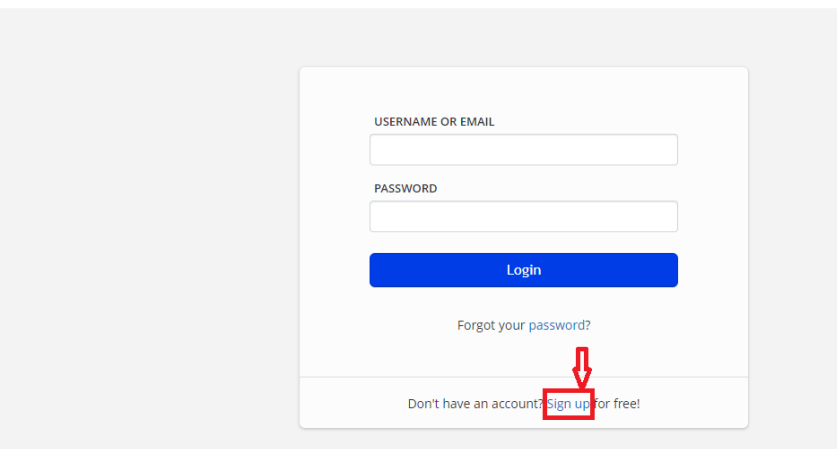

3. 必要事項を入力し、"Create account "をクリックしてください。

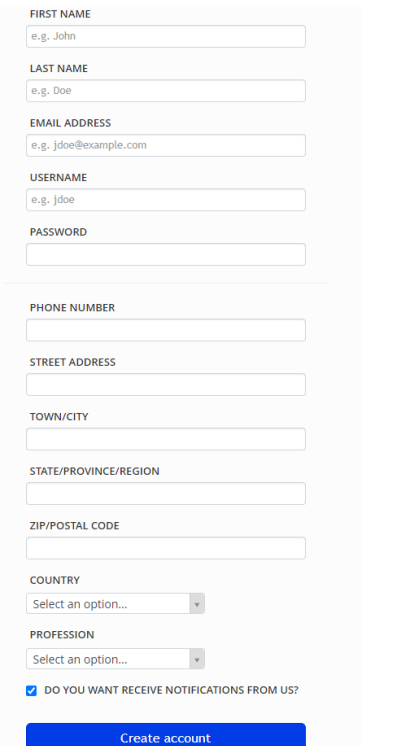

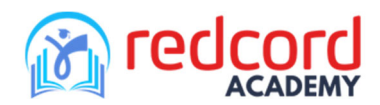

## 問題がなければ、以下のように画面上に通知が表示されます。

Your account created successfully! System administrator has been notified about your registration. Your account is waiting for activation.

4. NEPは免許を持つ医療専門家のみが利用できます。

サインアップして間もなく、Redcord Academyから電⼦メールが届き、現在の職業 免許または学歴が記載された書類の提出をするよう求められます。 あなたの学歴が承認されると、Redord Academyはあなたのユーザーアカウントを作 成します。

5. ユーザーアカウントが有効になると、通知メールが届きます。 アカウントが有効になる前は、登録したユーザーアカウントでログインすること はできません。

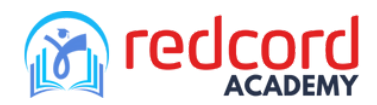

## OnlineNEPの購読方法

レッドコードNEP (htps://onlinenep.redcordacademy.org/)のコンテンツにアクセスするには購読 料を支払う必要があります。

- 1. htps://onlinenep.redcordacademy.org/ にユーザークレジットでログインします。
- 2. サイドメニューから「コースカタログ」を選択

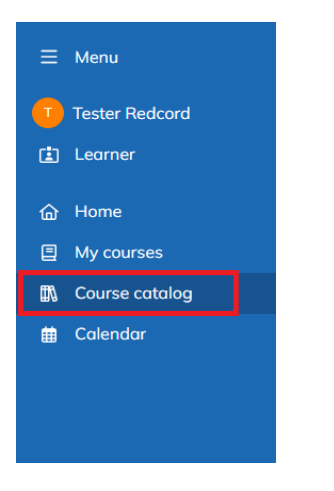

3. すべてのコースに "Subscribe (€30.00) "と表示されています。

いずれかのコースをクリックして表示し、「購読 (€30.00)」ボタンをクリックしてくださ

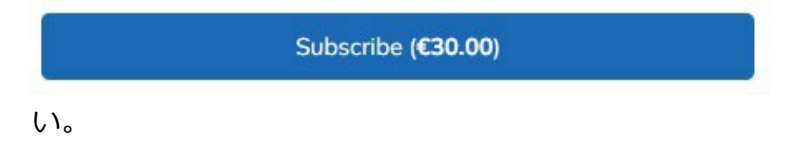

4. 画面に "Subscription"が表示されます。

User guideline 2-subscribe/unsubscribe

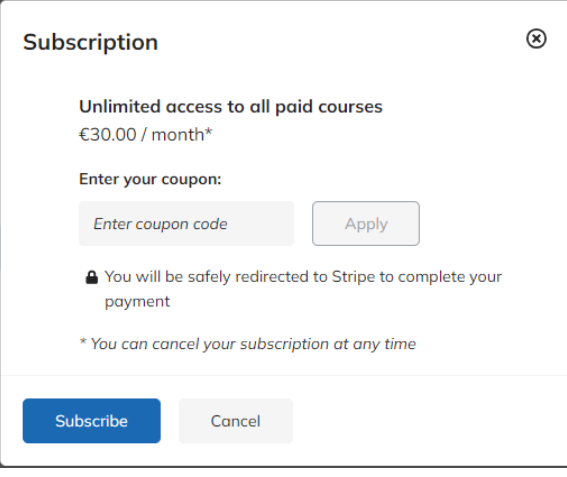

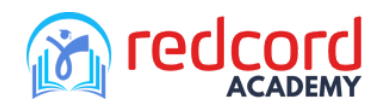

"Subscribe "ボタンをクリックすると、チェックアウトページが表示されます。

5. チェックアウトのページでは、「Pay with Link(リンクで支払う)」または「Pay with card (カードで支払う)」を選択できます。

必要事項を入力の上、お支払い手続きを行ってください。

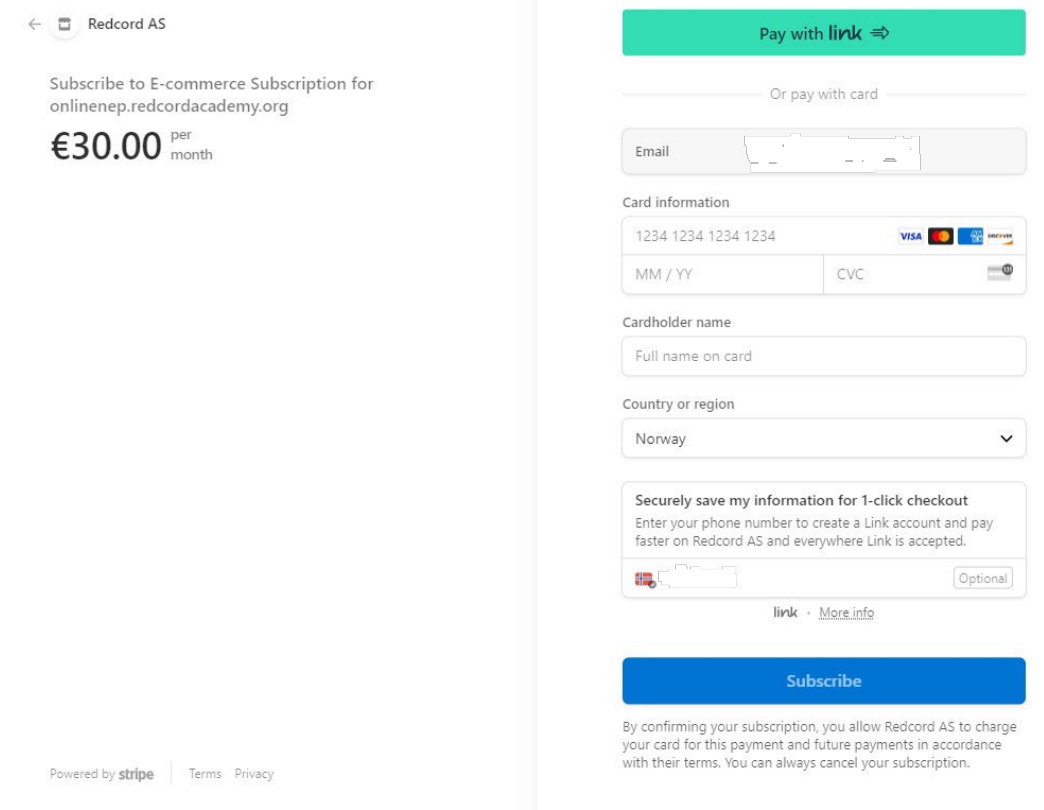

6. お支払いが完了すると、コース内容をご覧いただけます。

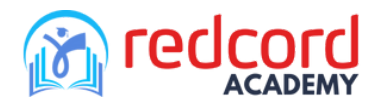

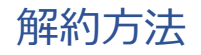

1. メニューからユーザー名をクリックし、"My payments "を選択します。

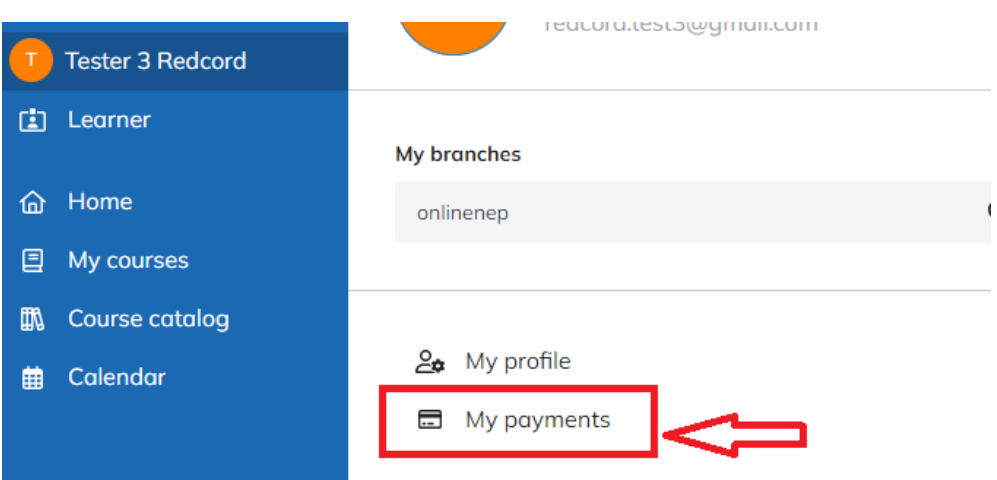

2. "**Manage your subscription(**サブスクリプションの管理)" ボタンの下矢印をクリックし

ます。

My payments

```
You are currently subscribed for unlimited access to all paid courses at a charge of \epsilon 00/month
Your subscription started on 04/10/2023, 22:27
```
 $\odot$ Manage your subscription  $\sqrt{}$ 

3. リストから"**Cancel your subscription** " を選択します。

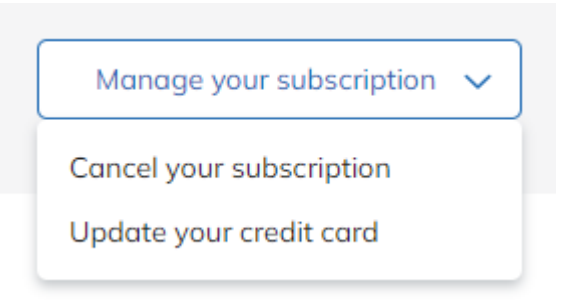

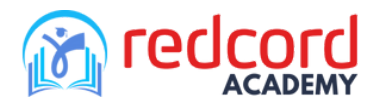

4. "**Delete**" ボタンをクリックしてキャンセルします。

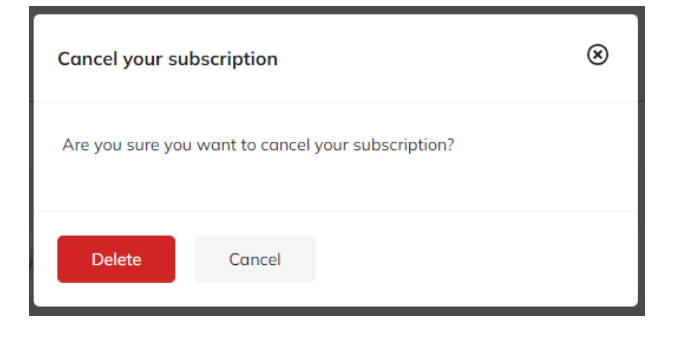

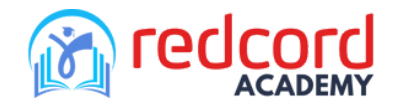

## 受講料の支払い方法

レッドコードNEP(htps://practicalnep.redcordacademy.org/)にあるコースの閲覧は有料 です。コースによって料金は異なります。

本ガイドラインでは、「1st semester - Online Supervised Practical Training」コースを例 として説明しています。

1. コースには価格が表示されています。クリックしてコースを閲覧することができます。

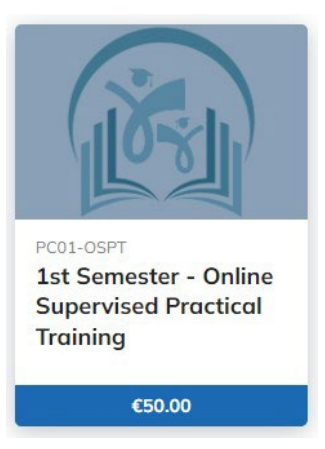

2. コースの概要ページで、価格が表示されているボタンをクリックします。

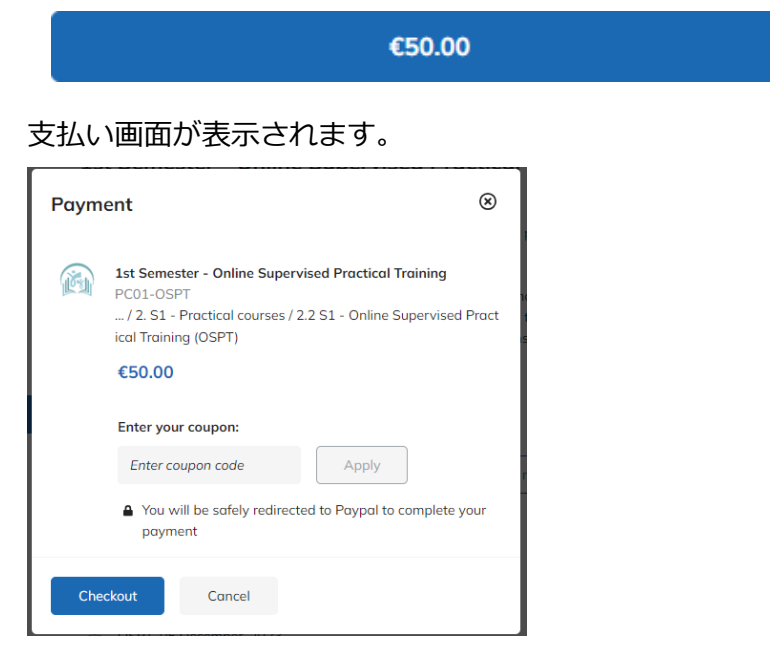

"**Checkout**" ボタンをクリックし、支払い手続きを続行します。

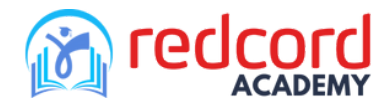

3. PayPalのチェックアウトページで、「カードで支払う」を選択するか、すでにPayPal アカウントをお持ちの場合は「ログイン」オプションを選択します。

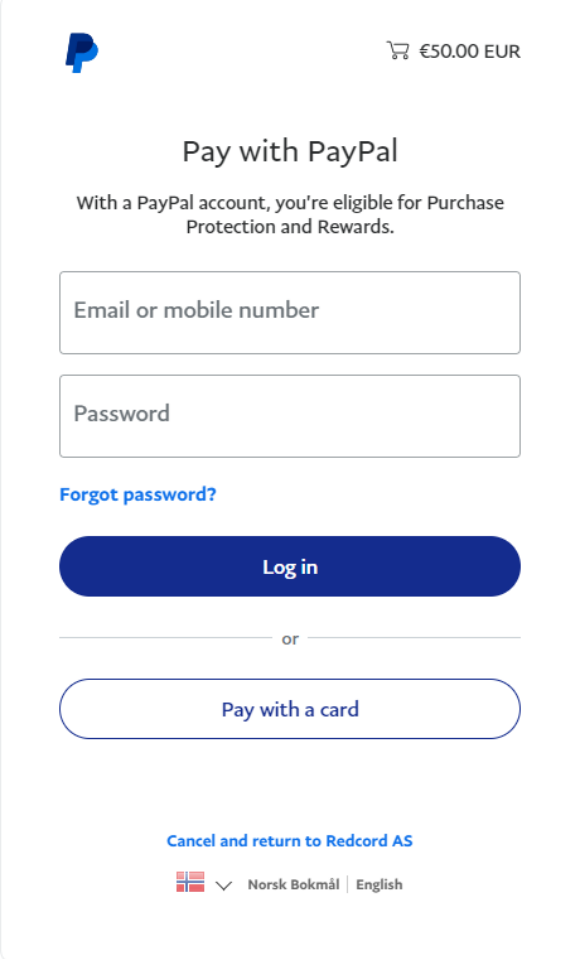

必要な情報を入力し、支払い手続きを完了します。

4. お支払いが完了すると、コース内容をご覧いただけます。